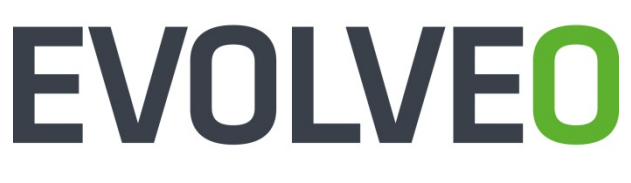

# **StrongVision R1**

www.evolveo.com

IT

**Gentile cliente,**

**grazie di aver scelto il prodotto EVOLVEO StrongVision R1 della società EVOLVEO. Siamo convinti che il prodotto da Lei scelto soddisferà tutte le Sue aspettative.**

#### **Le cose da fare prima del primo uso**

- Inserire nella videocamera le batterie di polarità corretta (8x AA/1.5 V).
- Per garantire la massima durata del funzionamento sono consigliate le batterie alcaline o batterie ioni di litio di marca che durano a lungo e sono affidabili anche a temperature basse.
- Le batterie ricaricabili non sono adatte e la videocamera potrebbe non rivelarli correttamente, si scaricano in modo spontaneo e non sono affidabili a temperature basse.
- Per la ricarica può essere pure utilizzato un alimentatore esterno a 6 V.
- Inserire la scheda SD nella videocamera ed assicurarsi che il "lock" della scrittura sia disattivato.

#### **Il commutatore della videocamera può essere in tre posizioni.**

- 1. Commutatore in posizione "OFF" la videocamera è spenta la videocamera è pronta per la sostituzione della scheda SD oppure per la sostituzione delle batterie.
- 2. Commutatore in posizione "ON" la videocamera è accesa
- 3. Commutatore in posizione "TEST" regime speciale visualizzazione del contenuto della scheda SD sul display della videocamera, per connettere il cavo USB alla videocamera e al PC e per la visualizzazione del contenuto della scheda SD sul PC.

## **La videocamera può lavorare in tre regimi.**

- 1. Fotografie solo le fotografie<br>2. Video solo il video
- 2. Video solo il video
- 3. Fotografie e video prima lo scatto delle fotografie e poi la registrazione del video

#### **Esistono 2 modi di ripresa delle fotografie o di registrazione del video**

- 1. **manuale** con aiuto del telecomando commutatore nella posizione "TEST" e premuto il pulsante "OK"
- 2. **automatico (si attiva con il movimento)** commutatore nella posizione "ON", il diodo LED si accende per 10 secondi e con il movimento davanti alla videocamera viene scattata la foto o registrato il video

#### **Legenda termini INTERVALLO**

• L'impostazione dell'intervallo di tempo decorso il quale la videocamera registrerà un altro movimento.

per esempio 1 s, 5 s, 10 s, 30 s, 1 min, 5 min, 10 min, 30 min

#### **TIMER**

• L'impostazione del periodo di tempo nel quale la videocamera registrerà i movimenti per esempio dalle 10:00:00 alle 11:30:00

#### **FORMATAZZIONE**

## IT

• La formattazione (la cancellazione completa) del contenuto della scheda SD inserita

#### **MULTIPLO**

• Lo scatto di diverse foto in unico momento, per esempio: 1, 3, 6, 9

#### **NUMERO**

La numerazione delle riprese

#### **PASSWORD**

La protezione della videocamera con il codice PIN

#### **PRIMO AVVIO**

Mettere il commutatore nella posizione "TEST" e impostare i parametri desiderati della videocamera nel menu sul display della videocamera stessa.

#### **Regime di visualizzazione delle registrazioni sul display della videocamera**

Il commutatore è in posizione "TEST", premere sul telecomando il pulsante con la freccia orientata verso destra.

Visualizzazione della fotografie: premere il pulsante con la freccia orientata verso alto o verso basso.

Visualizzazione del video: premere il pulsante con la freccia orientata verso sinistra per avviare e/o per fermare il video.

Per ritornare premere "OK".

#### **Risoluzione dei problemi**

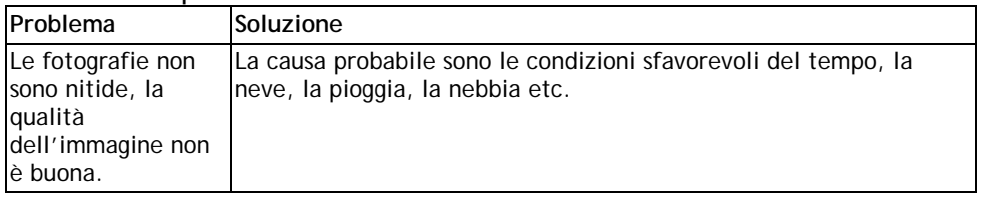

#### **Vi rimane un dubbio anche dopo aver letto il presente manuale?**

Consultare il chat sulle pagine **[www.evolveo.com](http://www.evolveo.com/)** oppure rivolgersi al supporto tecnico **EVOLVEO**. Il prodotto è soggetto al continuo sviluppo e miglioramento. Per questo motivo il design, le funzioni o le operazioni descritte potrebbero non corrispondere perfettamente a quanto presentato nel presente manuale dell'utente. Le eventuali differenze non possono essere considerate un difetto sull'apparecchio e non costituiscono il motivo della contestazione.

#### **SUPPORTO TECNICO**

[www.evolveo.com/it/supporto](http://www.evolveo.com/cz/helpdesk)

## IT

#### **La garanzia NON VIENE riconosciuta nei seguenti casi:**

- l'utilizzo dell'apparecchio diverso da quello previsto dal presente manuale
- l'installazione del firmware diverso da quello installato nell'apparecchio **EVOLVEO StrongVision R1** in fabbrica oppure da quello che può essere scaricato manualmente o in automatico dal menu dell'apparecchio stesso
- nel caso di danneggiamento elettromeccanico o meccanico causato dall'uso inadatto dell'apparecchio
- i danni causati dalle calamità naturali quali fuoco, acqua, energia statica, sovratensione etc.
- i danni causati dalle riparazioni non autorizzate
- il danneggiamento del sigillo di garanzia o il numero di serie dell'apparecchio illeggibile

### $\boxtimes$

#### **Smaltimento**

Il simbolo del container cancellato posizionato sul prodotto, nel manuale o sull'imballo indica che nell'ambito dell'UE a tutti gli apparecchi elettrici e/o elettronici si riferisce l'obbligo della raccolta differenziata, alla fine della vita utile degli stessi. Non buttare questi prodotti nei rifiuti urbani.

# $\mathcal{C} \in \mathbb{C}$  dichiarazione di conformita $\mathcal{C}$

Con la presente la società ABACUS Electric, s.r.o. dichiara che l'apparecchio **EVOLVEO StrongVision R1** è conforme ai requisiti stabiliti dalle norme e disposizioni inerenti a questo tipo di apparecchi.

Il testo completo della Dichiarazione di conformità è a disposizione sul sito <ftp://ftp.evolveo.com/ce>

Copyright © ABACUS Electric, s.r.o. Tutti i diritti riservati. Il design e le specifiche possono essere modificati senza preavviso.

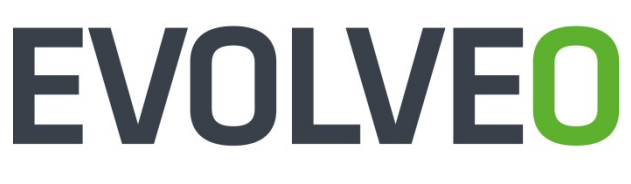

# **StrongVision R1**

www.evolveo.com